# Documentation coscomekg.dll version 1.0.0

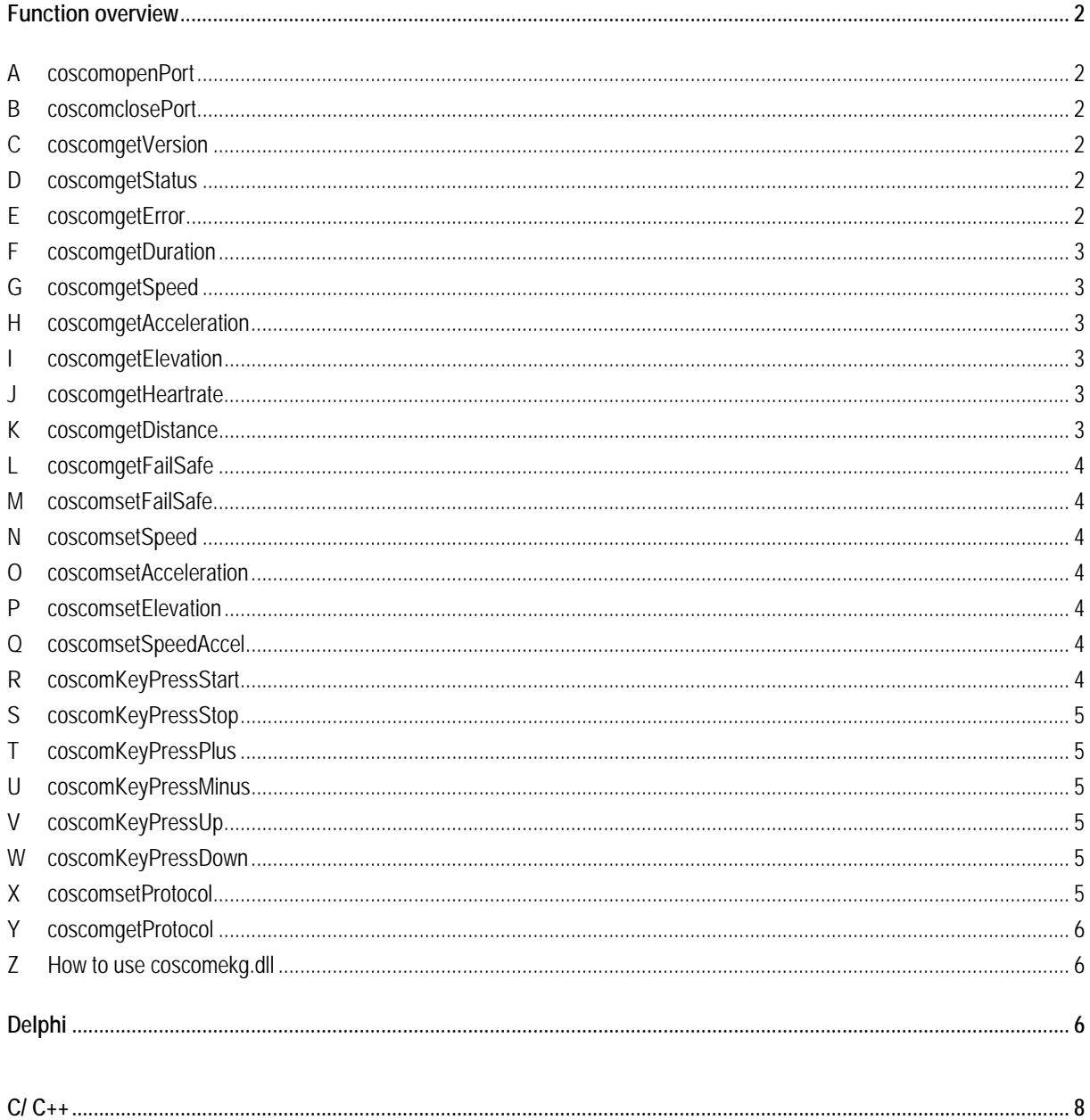

$$
\left| {\rm h}/\rm{p}/\rm{cos} \, \rm{m} \, \rm{0} \, \rm{s}^{\circ} \right|
$$

## **Function overview**

The return value of all functions is a error indicator described as follows:

- 1: Successful operation
- 0: No Connection was assigned to device
- -1: Unsupported function at this device
- -2: Connection is interrupted
- -3: Exception
- -4: Wrong port number was used

## **A coscomopenPort**

int coscomopenPort(int portnumber); function coscomopenPort(portnumber : Integer) : Integer; connects device with COM Port 1..n

#### **B coscomclosePort**

int coscomclosePort(int portnumber); function coscomclosePort(portnumber : Integer) : Integer; closes connection at COM Port 1..n

## **C coscomgetVersion**

int coscomgetVersion(int portnumber;char \* versionchars); function coscomgetVersion(portnumber : Integer;versionchars : PCHAR) : Integer; versionchars: 3 x Bytes (ASCII Chars) Release.Version \* 100

#### **D coscomgetStatus**

int coscomgetStatus(int portnumber;int \*value); function coscomgetStatus(portnumber : Integer;value : PInteger) : Integer; value: 0 Stop 1 Run 2 Pause

## **E coscomgetError**

int coscomgetError(int portnumber;int \*value); function coscomgetError(portnumber : Integer;value : PInteger) : Integer; value = Error Number: 1 Oil Interval Exceeded 2 Service Interval Exceeded 21 Elevator Error (Treadmill) 30 Drive Error (Treadmill) 50 Drive Error (Treadmill)

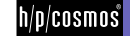

## **F coscomgetDuration**

int coscomgetDuration(int portnumber;int \*value); function coscomgetDuration(portnumber : Integer;value : PInteger) : Integer; value: duration in seconds (since last start command)

#### **G coscomgetSpeed**

int coscomgetSpeed(int portnumber;double \*value); function coscomgetSpeed(portnumber : Integer;value : PDouble) : Integer; value: actual speed in meter per seconds

#### **H coscomgetAcceleration**

int coscomgetAcceleration(int portnumber;int \*value); function coscomgetAcceleration(portnumber : Integer;value : PInteger) : Integer; value: actual accelerationindex 0 None

- $1 = 131 s$
- $2 = 66$  S
- $3 = 33 s$
- $4 = 16 s$
- $5 = 8 s$
- $6 = 5s$
- $7 = 3 s$

The selected time relates to the duration of a speed change from standstill to maximum speed or vice versa. The exact value is calculated as follows:  $a = v / t =$  maximum speed / acceleration time. The new acceleration value is used with the next "S02" command.

Example: Acceleration index: 3 = 33 s Maximum treadmill speed: 22 km/h = 6.11 m/s Acceleration value:  $a = (6.11 / 33)$  m/s<sup>2</sup> = 0.185 m/s<sup>2</sup>

## **I coscomgetElevation**

int coscomgetElevation(int portnumber;double \*value); function coscomgetElevation(portnumber : Integer;value : PDouble) : Integer; value: actual elevation in %

#### **J coscomgetHeartrate**

int coscomgetHeartrate(int portnumber;int \*value); function coscomgetHeartrate(portnumber : Integer;value : PInteger) : Integer; value: actual heart frequency in beats per minute

#### **K coscomgetDistance**

int coscomgetDistance(int portnumber;int \*value); function coscomgetDistance(portnumber : Integer;value : PInteger) : Integer; value: actual distance in meter ( since last start command )

fiele: m:\device\all\mcu\coscom\20020906\_h-p-cosmos\_coscom.dll\_library\_01-00-00\coscomekg\_dll\_v1.0.0\_documentation.doc<br>© 2006 h/p/cosmos sports & medical gmbh email@h-p-cosmos.com created 30.01.2006 printed 30.01.2006 pag

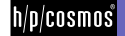

## **L coscomgetFailSafe**

int coscomgetFailSafe(int portnumber;int \*value); function coscomgetFailSafe(portnumber : Integer;value : PInteger) : Integer; Reads communication timeout for failsafe (STOP) value: 0: Disable Failsafe (Default) 1 - 250 1/10 seconds (= 0.1 - 25.0 seconds):

## **M coscomsetFailSafe**

int coscomsetFailSafe(int portnumber;int value); function coscomsetFailSafe(portnumber : Integer;value : Integer) : Integer; Enables communication timeout for failsafe (STOP) value: 0: Disable Failsafe (Default) 1 - 250 1/10 seconds (= 0.1 - 25.0 seconds):

#### **N coscomsetSpeed**

int coscomsetSpeed(int portnumber;value : Double); function coscomsetSpeed(portnumber : Integer;value : Double) : Integer; value: speed in meter per seconds

#### **O coscomsetAcceleration**

int coscomsetAcceleration(int portnumber;int value); function coscomsetAcceleration(portnumber : Integer;value : Integer) : Integer; value: acceleration in acceleration indices ( see coscomgetAcceleration) Only activated with new coscomsetSpeed function!

#### **P coscomsetElevation**

int coscomsetElevation(int portnumber;double value); function coscomsetElevation(portnumber : Integer;value : Double) : Integer; value: elevation in %

#### **Q coscomsetSpeedAccel**

int coscomsetSpeedAccel(int portnumber;double value;int accelerationindex); function coscomsetSpeedAccel(portnumber : Integer;value : Double;accelerationindex : Integer) : Integer; values: speed in meter per seconds acceleration in acceleration indices ( see coscomgetAcceleration)

#### **R coscomKeyPressStart**

int coscomKeyPressStart(int portnumber;int how); function coscomKeyPressStart(portnumber : Integer;how : Integer) : Integer; how: 1: key pressed 0: key released

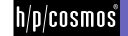

## **S coscomKeyPressStop**

int coscomKeyPressStop(int portnumber;int how); function coscomKeyPressStop(portnumber : Integer;how : Integer) : Integer; how: 1: key pressed 0: key released

**T coscomKeyPressPlus** 

int coscomKeyPressPlus(int portnumber;int how); function coscomKeyPressPlus(portnumber : Integer;how : Integer) : Integer; how: 1: key pressed

0: key released

#### **U coscomKeyPressMinus**

int coscomKeyPressMinus(int portnumber;int how); function coscomKeyPressMinus(portnumber : Integer;how : Integer) : Integer; how: 1: key pressed

0: key released

#### **V coscomKeyPressUp**

int coscomKeyPressUp(int portnumber;int how); function coscomKeyPressUp(portnumber : Integer;how : Integer) : Integer; how: 1: key pressed

0: key released

#### **W coscomKeyPressDown**

int coscomKeyPressDown(int portnumber;int how); function coscomKeyPressDown(portnumber : Integer;how : Integer) : Integer; how: 1: key pressed

0: key released

## **X coscomsetProtocol**

int coscomsetProtocol(int portnumber;int how); function coscomsetProtocol(portnumber : Integer;how : Integer) : Integer; Activates communication protocol.

how:

- 1 On
- 2 Off

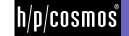

## **Y coscomgetProtocol**

```
int coscomgetProtocol(int portnumber;int *how); 
function coscomgetProtocol(portnumber : Integer;how : PInteger) : Integer; 
Activates communication protocol. 
how: 
     1 On 
     2 Off
```
## **Z How to use coscomekg.dll**

## **Delphi**

```
Make sure that the coscomekg.dll is in your application path. 
Add coscomdll.pas to your project. 
Sample code open communication: 
procedure TTestcoscomdllForm.ActionOpenDeviceExecute(Sender: TObject); 
var 
   aportnumber : Integer; 
begin 
    closeDevice; 
    try 
      aportnumber := StrToInt(Edit1.Text); 
    except 
        exit; 
    end; 
    if coscomopenPort(aportnumber) > 0 then 
      FPortNumber := aportnumber; 
end; 
Sample code close communication: 
procedure TTestcoscomdllForm.closeDevice; 
begin 
    if (FPortNumber > 0) and (coscomclosePort(FPortNumber) > 0) then 
      FPortNumber := 0; 
end; 
Sample code read status 
procedure TTestcoscomdllForm.ActionGetStatusExecute(Sender: TObject); 
var 
   myvalue,arowindex : Integer; 
begin 
   arowindex := 1:
    FLastError := coscomgetStatus(FPortNumber,@myvalue); 
    if FLastError > 0 then 
    begin 
       with StringGrid1 do 
       begin 
          Cells[0,FixedRows + arowindex] := 'Status';
```
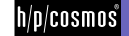

```
 Cells[1,FixedRows + arowindex] := Format('%d',[myvalue]); 
       end; 
    end 
    else 
    begin 
       with StringGrid1 do 
       begin 
           Cells[0,FixedRows + arowindex] := 'Fail Safe'; 
           case FLastError of 
          0: Cells[1,FixedRows + arowindex] := 'Connection Off';
           -1: Cells[1,FixedRows + arowindex] := 'Function unsupported'; 
           -2: Cells[1,FixedRows + arowindex] := 'Connection interrupted'; 
           -3: Cells[1,FixedRows + arowindex] := 'Exception'; 
           -4: Cells[1,FixedRows + arowindex] := 'wrong port number'; 
          end; 
       end; 
    end; 
end; 
Sample code set speed 
procedure TTestcoscomdllForm.ActionGetSpeedExecute(Sender: TObject); 
var 
   myvalue : Double; 
begin 
    if coscomgetSpeed(FPortNumber,@myvalue) > 0 then 
    begin 
       with StringGrid1 do 
       begin 
           Cells[0,FixedRows + 2] := 'Speed'; 
           Cells[1,FixedRows + 2] := FormatFloat('0.0',myvalue); 
       end; 
    end 
    else 
    begin 
       with StringGrid1 do 
       begin 
           Cells[0,FixedRows + 2] := 'Speed'; 
           Cells[1,FixedRows + 2] := 'Error'; 
       end; 
    end; 
end; 
Sample code key functions 
procedure TTestcoscomdllForm.Button1MouseDown(Sender: TObject; 
  Button: TMouseButton; Shift: TShiftState; X, Y: Integer); 
begin 
    coscomKeyPressPlus(FPortNumber,1); 
end; 
procedure TTestcoscomdllForm.Button1MouseUp(Sender: TObject; 
  Button: TMouseButton; Shift: TShiftState; X, Y: Integer);
```
fiele: m:\device\all\mcu\coscom\20020906\_h-p-cosmos\_coscom.dll\_library\_01-00-00\coscomekg\_dll\_v1.0.0\_documentation.doc fiele: m:\device\all\mcu\coscom\20020906\_h-p-cosmos\_coscom.dll\_library\_01-00-00\coscomekg\_dll\_v1.0.0\_documentation.doc<br>© 2006 h/p/cosmos sports & medical gmbh email@h-p-cosmos.com created 30.01.2006 printed 30.01.2006 pag begin

```
 coscomKeyPressPlus(FPortNumber,0);
```
end;

# **C/ C++**

```
Make sure that the coscomekg.dll is in your application path. 
Add coscomdll.cpp to your project. 
Use multithread options to compile your project! 
Make sure loadcoscomEKGDLL() and unloadcoscomEKGDLL() is invoked only once. Do not use the instance initialization
or clean up functions of the application!
Sample C++ Builder: 
WINAPI WinMain(HINSTANCE, HINSTANCE, LPSTR, int) 
{ 
   try 
   { 
      Application->Initialize(); 
      loadcoscomEKGDLL(); 
      Application->CreateForm(__classid(Tformborlandtestegk), &formborlandtestegk); 
      Application->Run(); 
   } 
   catch (Exception &exception) 
   { 
      Application->ShowException(&exception); 
   } 
   unloadcoscomEKGDLL(); 
   return 0; 
} 
Sample Visual C++: 
BOOL CMfctestcoscomdllApp::InitApplication() 
{ 
     // TODO: Speziellen Code hier einfügen und/oder Basisklasse aufrufen 
     loadcoscomEKGDLL(); 
     return CWinApp::InitApplication(); 
} 
void CMfctestcoscomdllApp::OnFinalRelease() 
{ 
     // TODO: Speziellen Code hier einfügen und/oder Basisklasse aufrufen 
     unloadcoscomEKGDLL(); 
     CWinApp::OnFinalRelease(); 
} 
Sample code open communication: 
void __fastcall Tformborlandtestegk::OpenDevice1Click(TObject *Sender) 
{ 
   char StrComPort[20]; 
   int Size = Edit1->GetTextLen();
```
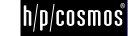

```
fiele: m:\device\all\mcu\coscom\20020906_h-p-cosmos_coscom.dll_library_01-00-00\coscomekg_dll_v1.0.0_documentation.doc 
    Edit1->GetTextBuf(StrComPort,Size+1); 
    int aportnumber = atoi(StrComPort); 
      closeDevice(); 
      if (coscomopenPort(aportnumber) > 0 ) 
      { 
           FPortNumber = aportnumber; 
      } 
} 
Sample code close communication: 
void Tformborlandtestegk::closeDevice() 
{ 
    if ((FPortNumber > 0) && (coscomclosePort(FPortNumber) > 0)) 
      FPortNumber = 0; 
} 
Sample code read status 
void __fastcall Tformborlandtestegk::ReadStatus1Click(TObject *Sender) 
{ 
    int myValue; 
   int arowindex = 1;
    StringGrid1->Cells[0][StringGrid1->FixedRows + arowindex] = "Status"; 
    FLastError = coscomgetStatus(FPortNumber,&myValue); 
    if (FLastError > 0) 
    { 
      StringGrid1->Cells[1][StringGrid1->FixedRows + arowindex] = FormatFloat("0",myValue); 
    } 
    else 
    { 
      switch (FLastError) { 
      case 0: StringGrid1->Cells[1][StringGrid1->FixedRows + arowindex] = "Connection Off"; break; 
      case -1: StringGrid1->Cells[1][StringGrid1->FixedRows + arowindex] = "Function unsupported"; break; 
      case -2: StringGrid1->Cells[1][StringGrid1->FixedRows + arowindex] = "Connection interrupted"; break; 
      case -3: StringGrid1->Cells[1][StringGrid1->FixedRows + arowindex] = "Exception"; break; 
      case -4: StringGrid1->Cells[1][StringGrid1->FixedRows + arowindex] = "wrong Portnumber"; break; 
      } 
    } 
} 
Sample code set speed 
void __fastcall Tformborlandtestegk::SetSpeed1Click(TObject *Sender) 
{ 
   double myValue; 
   try 
    { 
      myValue = StrToFloat(StringGrid2->Cells[1][StringGrid2->FixedRows]); 
      if (coscomsetSpeed(FPortNumber,myValue) > 0) 
         StringGrid2->Cells[0][StringGrid2->FixedRows] = "Speed Ok"; 
      else 
         StringGrid2->Cells[0][StringGrid2->FixedRows] = "Speed failed";
```

```
 } 
   catch(...) 
   { 
         StringGrid2->Cells[0][StringGrid2->FixedRows] = "Speed failed"; 
   } 
} 
Sample code key functions 
void __fastcall Tformborlandtestegk::Button1MouseDown(TObject *Sender, 
     TMouseButton Button, TShiftState Shift, int X, int Y) 
{ 
   coscomKeyPressMinus(FPortNumber,1); 
} 
//--------------------------------------------------------------------------- 
void __fastcall Tformborlandtestegk::Button1MouseUp(TObject *Sender, 
     TMouseButton Button, TShiftState Shift, int X, int Y) 
{ 
   coscomKeyPressMinus(FPortNumber,0); 
}
```

$$
\left|\textrm{h}/\textrm{p}/\textrm{cosmos}\right|
$$